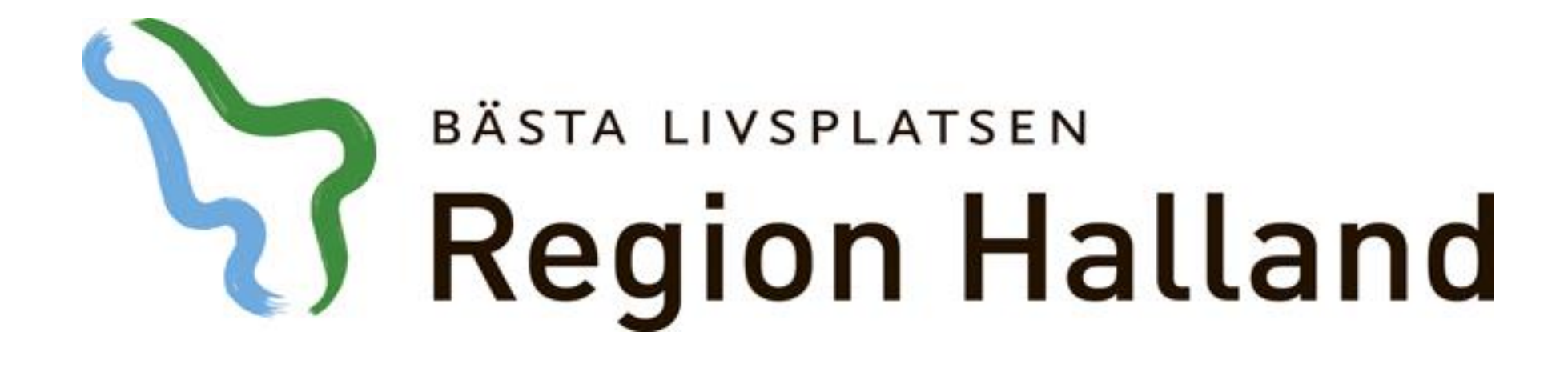

**Presentation av moderniserad tidbok Boka med resurs och labbremiss**

2016-05-17

Ansvarig för innehåll: Vårdsystem

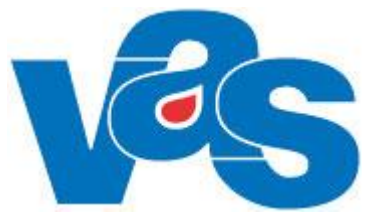

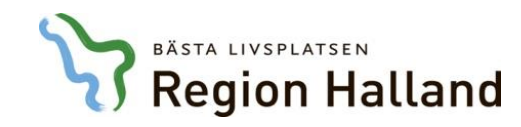

### Boka med resurs

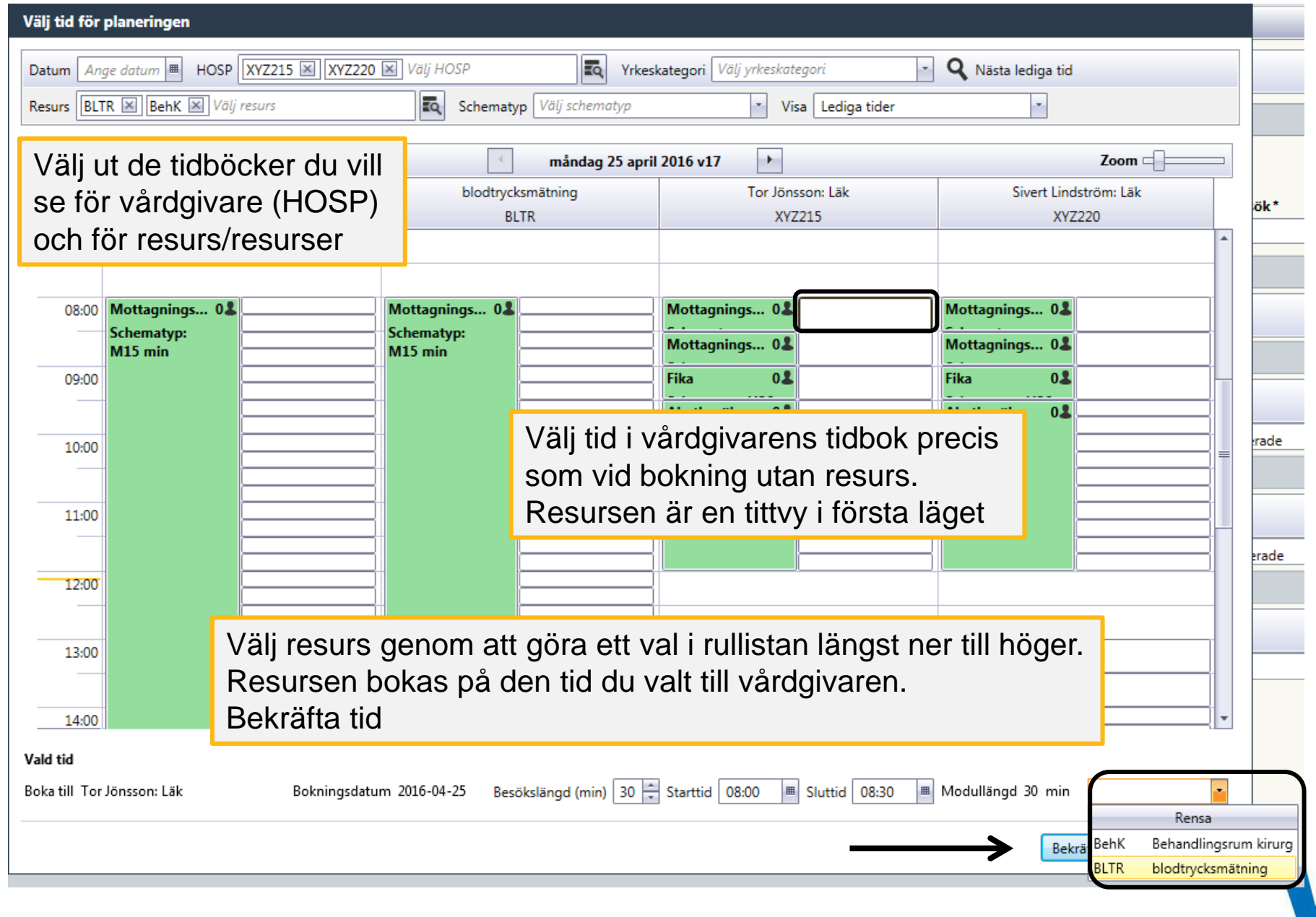

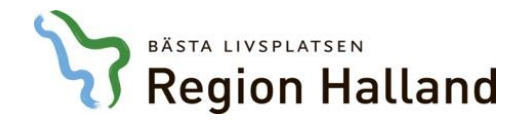

# Översikt resurs – lägg till resurs – ta bort resurs

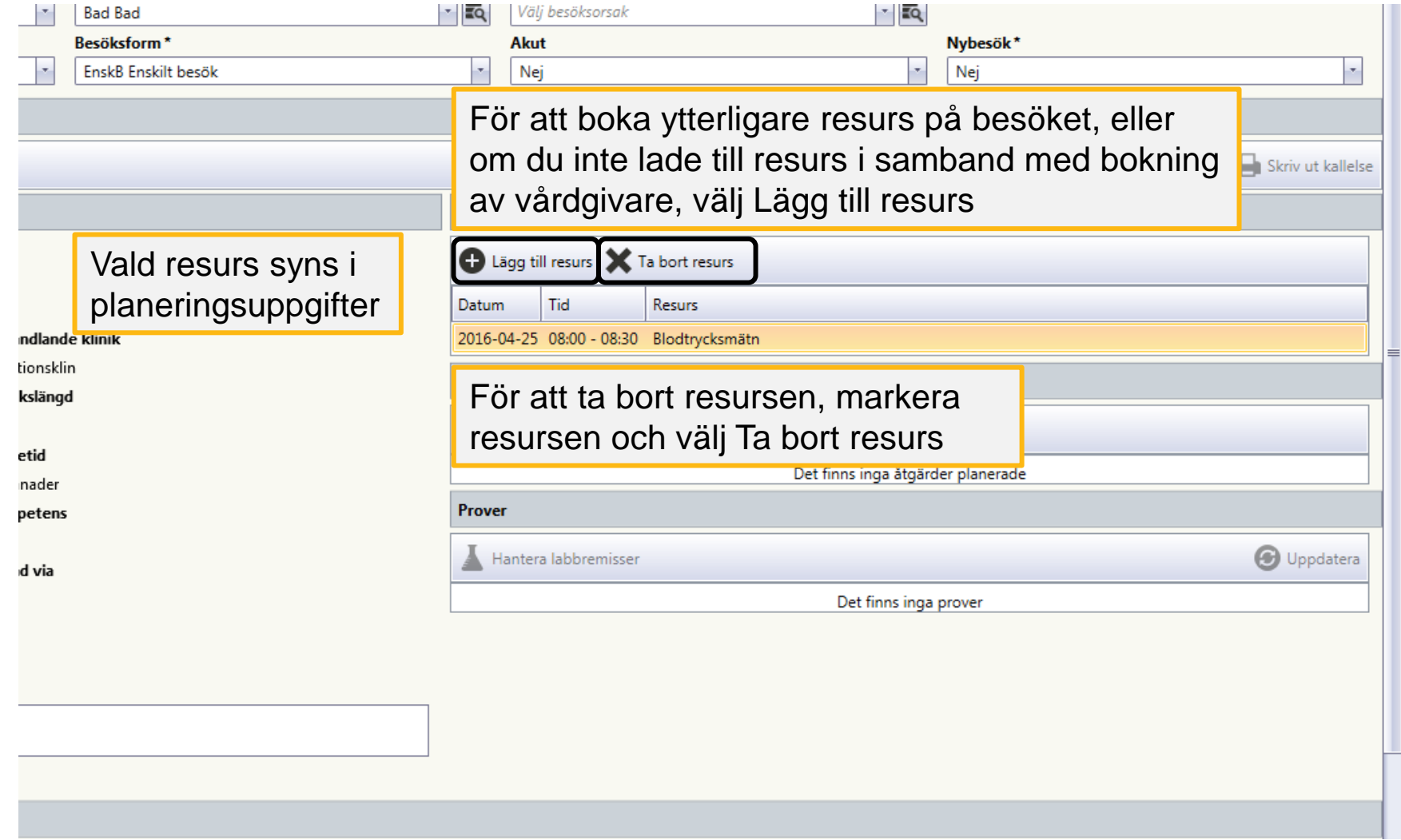

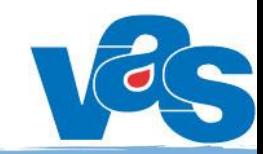

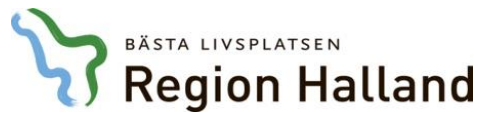

# Lägg till resurs

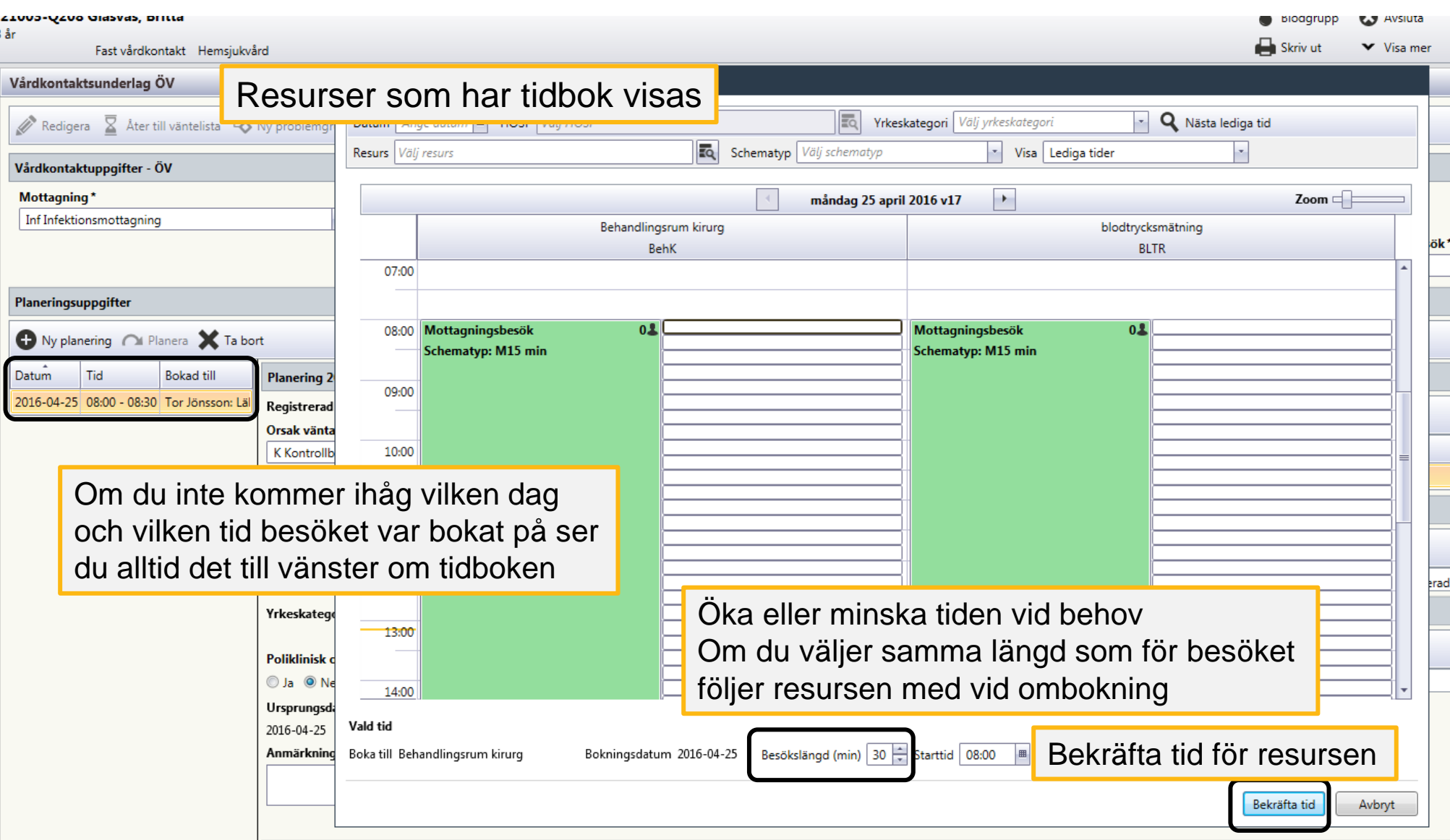

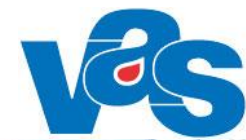

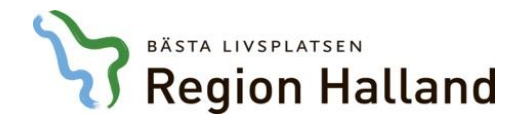

#### Boka med labbremiss

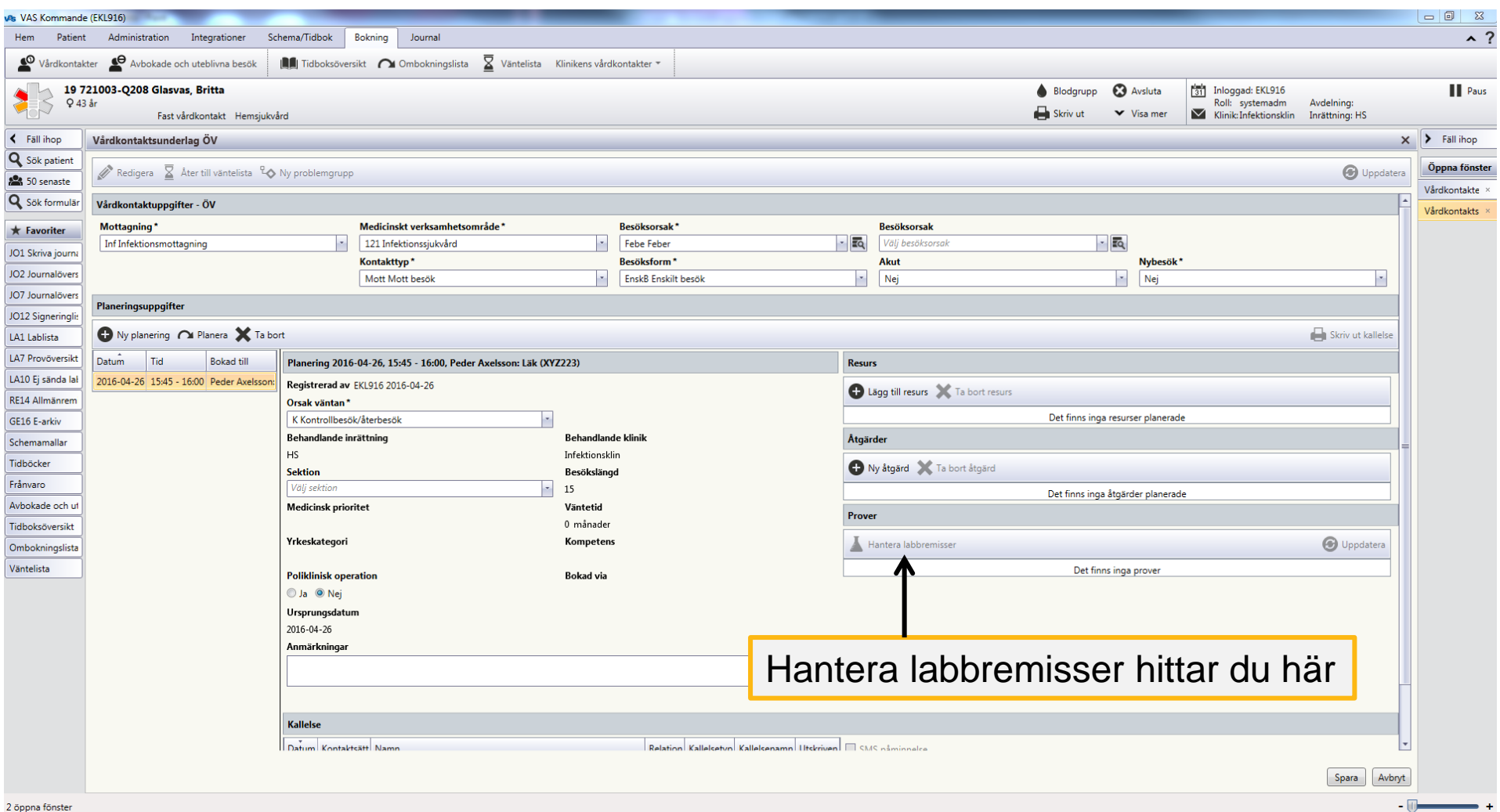

Gör en bokning klar så att planeringsuppgifterna öppnas upp

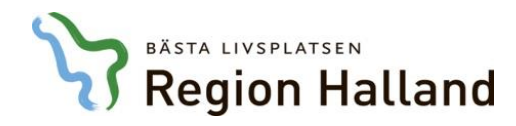

#### Boka med labbremiss

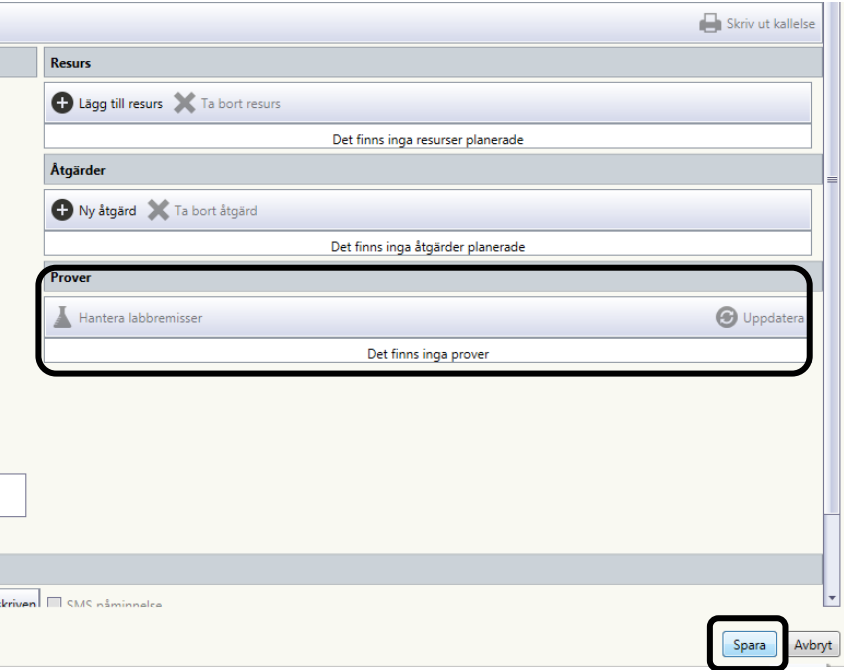

För att öppna upp möjligheten att hantera labbremisser behöver du Spara först

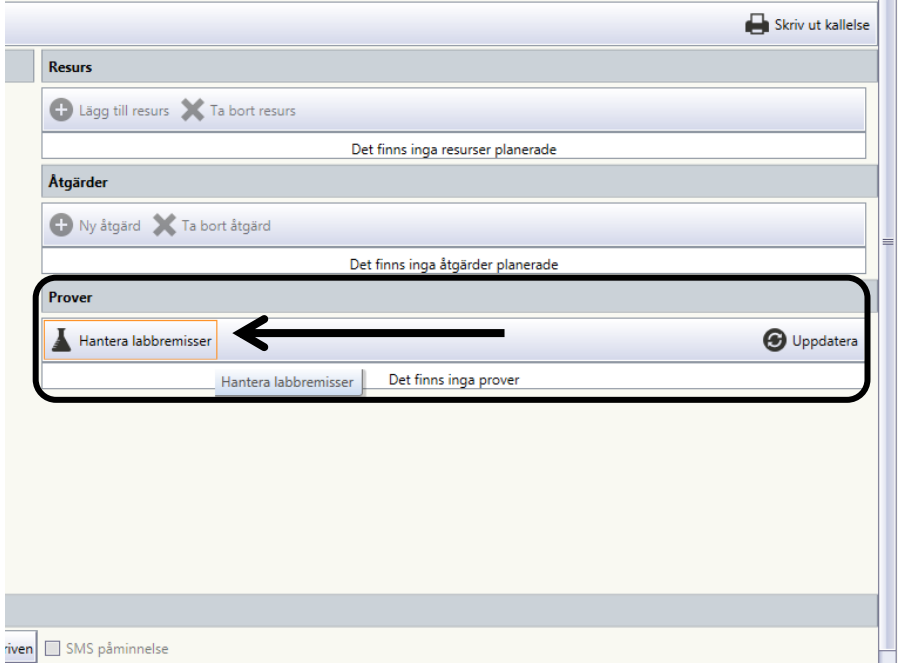

När bokningen är sparad "tänds" möjligheten upp Klicka på Hantera labbremisser för att lägga upp prover knutna till besöket, i formulär LA1

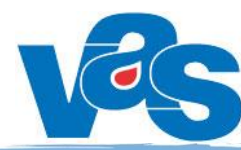

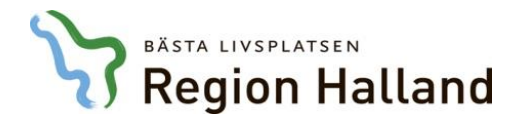

### Boka med labbremiss

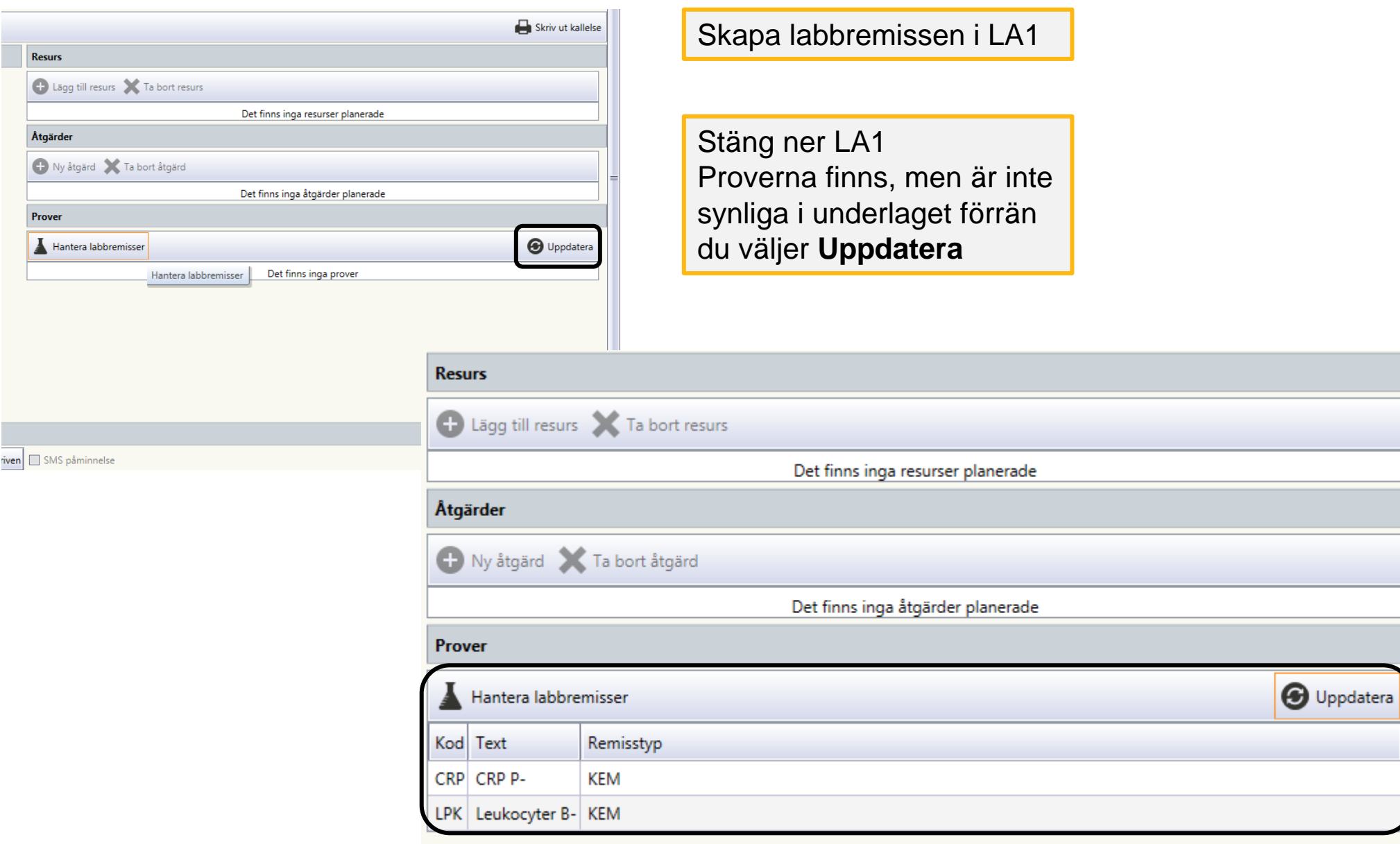